# **Comment installer le kit SecuTix (Firefox et Device Manager)?**

## Installation en utilisant le kit SecuTix

#### **Nouveau kit et Device Manager** O)

Le kit Firefox de SecuTix contient une nouvelle méthode pour gérer la communication entre vos caisses et les périphériques - imprimantes, terminaux de paiement et tiroirs caisse. C'est l'application Device Manager installée conjointement avec Firefox qui se charge désormais du pilotage des périphériques de caisse en remplacement des applets qui ne seront plus utilisés à l'avenir.

Le programme d'installation installe une version dite « portable » de Firefox ESR et de Java. Les versions installées contiennent certains paramétrages pré-établis permettant d'éviter des erreurs liées à des aléas extérieurs à SecuTix (p.ex. site internet du fournisseur de certificats numériques non joignable, …).

En cas de problème, veuillez contacter notre équipe de support.

Voici les étapes à réaliser pour installer le nouveau kit (il n'est pas nécessaire de désinstaller la version précédente du kit):

- 1. **Installeur**
	- Téléchargez le programme d'installation : [https://engineering.secutix.com/firefox-kit/LATEST\\_installer.exe](https://engineering.secutix.com/firefox-kit/LATEST_installer.exe)
- 2. **Lancement**
	- Démarrez le programme d'installation (les droits administrateurs vous seront demandés)
- 3. **Langue**
	- Sélectionnez la langue du logiciel
- 4. **Type d'installation**
	- Sélectionnez le type d'installation:
		- L'installation pour un utilisateur unique installe le logiciel dans le profil de l'utilisateur (p.ex. C:\users\<utilisateur>\secutix)
		- L'installation pour tous les utilisateurs installe le logiciel dans le répertoire standard d'installation des logiciels (p.ex. C:\Program Files (x86)\secutix)

**Installation pour tous les utilisateurs** ⋒

**Les infos ci-dessous ne sont plus nécessaires avec les dernières versions du pack.**

Il vous faut ajouter les droits utilisateurs complets sur le répertoire C:\Program Files(x86)\secutix\<version> (par exemple C: \Program Files(x86)\secutix\matterhorn\_V3). Pour ce faire, une fois l'installation terminée, veuillez suivre les étapes suivantes:

- allez dans le dossier C:\Program Files(x86)\secutix

- faites un clic droit sur le dossier de la version en question (par exemple pizbernina\_V2 ou V3), puis sélectionnez le menu "propriétés"

- cliquez sur l'onglet "sécurité"

- finalement, cliquez sur le bouton modifier. Une fenêtre contenant les droits des utilisateurs va s'ouvrir, veuillez donner tous les droits aux utilisateurs.

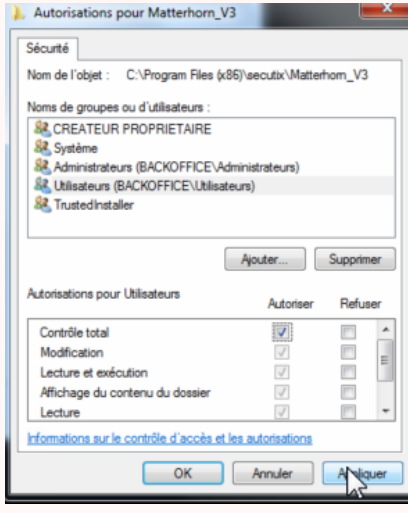

### 5. **Chemin d'installation**

Si nécessaire, ajustez le chemin d'installation du logiciel

### 6. **Raccourcis**

Dé-sélectionnez les options nécessaires si vous ne souhaitez pas que certaines icônes soient créées.

Dans le cas d'une installation partagée entre différents utilisateurs du même poste, un programme « installation des icônes » est disponible dans le menu "Démarrer" des autres utilisateurs pour installer les icônes visibles dans la barre des tâches.

#### ന **Activation du Device Manager**

Maintenant que l'installation a été effectuée, veuillez suivre ces instructions pour activer le Device Manager dans votre poste physique: [Commen](https://confluence.secutix.com/pages/viewpage.action?pageId=14483778) [t paramétrer mon poste physique pour communiquer avec le matériel sur la nouvelle version de SecuTix?](https://confluence.secutix.com/pages/viewpage.action?pageId=14483778)

#### **Antivirus et firewall** ®

Il se peut que votre antivirus/firewall (tel que Sophos par exemple) ne laisse pas le navigateur et le Device Manager / Editeur de maquettes communiquer entre eux.

La communication se fait du navigateur au Device Manager --> 127.0.0.1, ports 8555 et le port (entre 15700 et 15799) indiqué dans la première ligne de cette url (veuillez remplacer le [INST\_CODE] par votre code d'institution): https://[INST\_CODE].[pos.secutix.com/tnapplets/applet](http://pos.secutix.com/tnapplets/applet-properties/devicedrivers-agent.properties)[properties/devicedrivers-agent.properties](http://pos.secutix.com/tnapplets/applet-properties/devicedrivers-agent.properties)

La communication se fait du navigateur à l'éditeur de maquettes --> 127.0.0.1, ports entre 10050 et 10054

En cas de problème, veuillez prendre contact avec notre équipe de support.

#### ത **Désinstallation**

Un programme de désinstallation est disponible dans le panneau de configuration pour le kit Firefox SecuTix et un deuxième pour le Device Manager.

Lors de la désinstallation du kit SecuTix (dans le but d'utiliser une version précédente), il est recommandé de cocher la case présentée lors de la désinstallation du kit. Cela permet d'éviter des incompatibilités dues au retour à une version précédente de Firefox et de Java.

#### G) **Informations supplémentaires**

Voici une explication sur le fonctionnement du kit SecuTix et du Device Manager pour les utilisateurs avancés: [Comment fonctionne la nouvelle](https://confluence.secutix.com/pages/viewpage.action?pageId=14483855)  [communication avec le matériel sur la nouvelle version de SecuTix?](https://confluence.secutix.com/pages/viewpage.action?pageId=14483855)

Voici le guide d'installation de Firefox et du Device Manager si vous avez besoin de les installer de manière séparée: [Comment installer Firefox](https://confluence.secutix.com/pages/viewpage.action?pageId=15007940)  [? \(installations alternatives\) \(V3; dès avril chez tous les clients\)](https://confluence.secutix.com/pages/viewpage.action?pageId=15007940)

## Information de mise à jour du kit SecuTix

Lorsqu'une nouvelle version importante du kit ou du Device Manager est disponible, le bandeau suivant peut s'afficher:

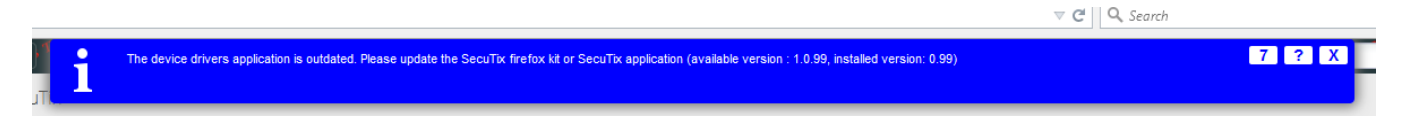

Il est alors recommandé de mettre à jour avec la procédure listée ci-dessus.

Fonctionnalité Power Advanced Ultimate Kit de démarrage de la Billetterie Contrôle d'accès Box-office /call-center et vente tactile Plateforme de vente en ligne B2C Gestion des doublons des contacts Check- out invités Impression en masse Promotions basiques (i.e. Avantages et codes promo sans ciblage SAM) Vente croisée Bons Vente en ligne de produits de fidélisation Famille et amis Fonctions de paiement avancées Application Mobile Gestion des événements Distributeur automatique Réseau d'agences commerciales B2B2C Portail B2B Dons Vente de billets tiers Gestion de groupe en ligne Réservation en ligne Éditeur de modèle de document Merchandising inclus la gestion des stocks